### **Animation I** Dr Cengiz Öztireli

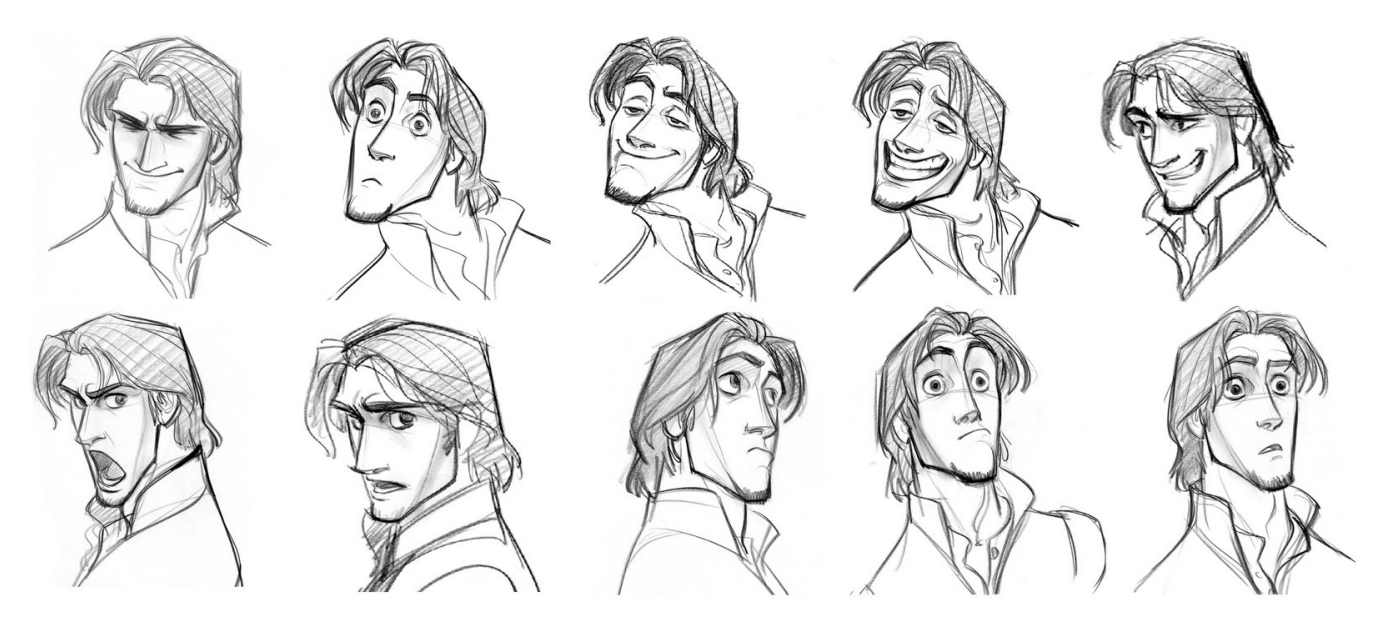

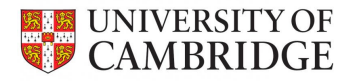

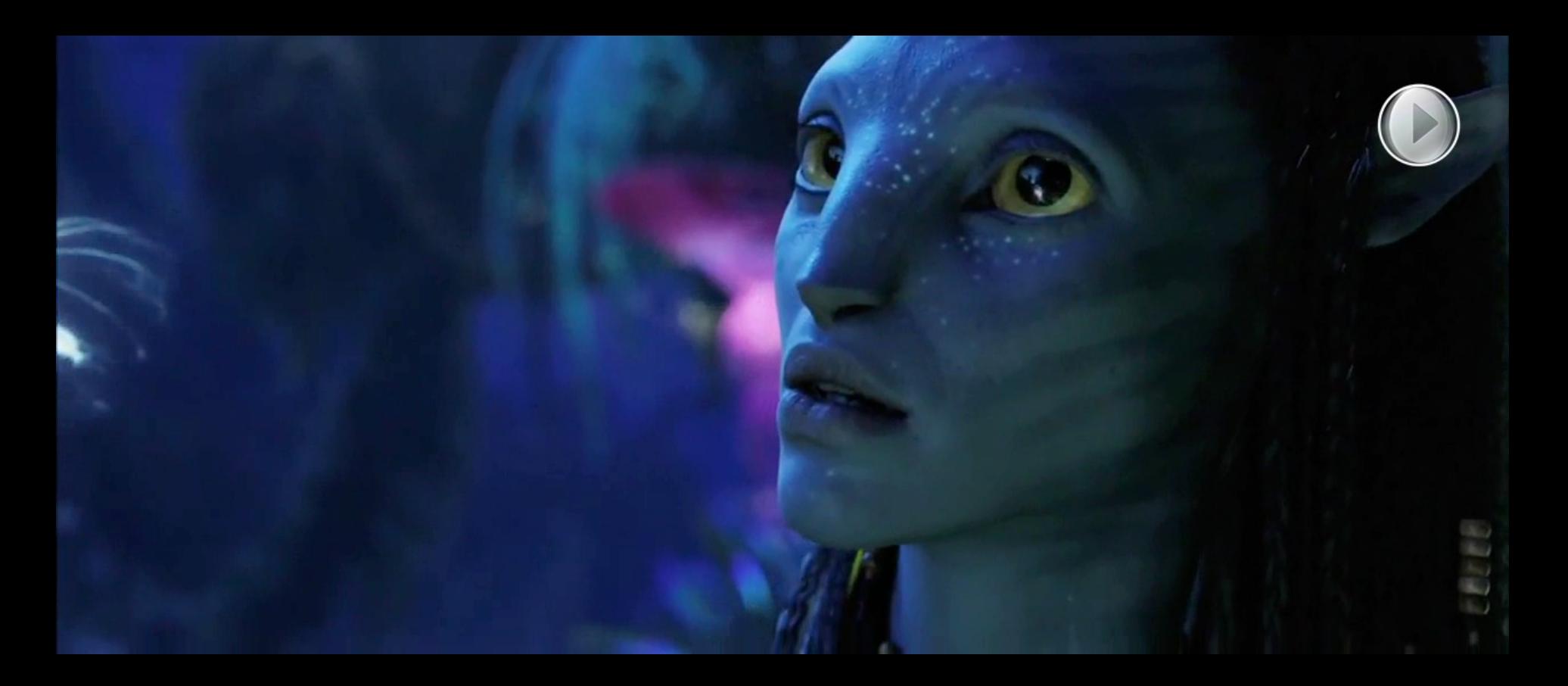

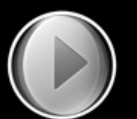

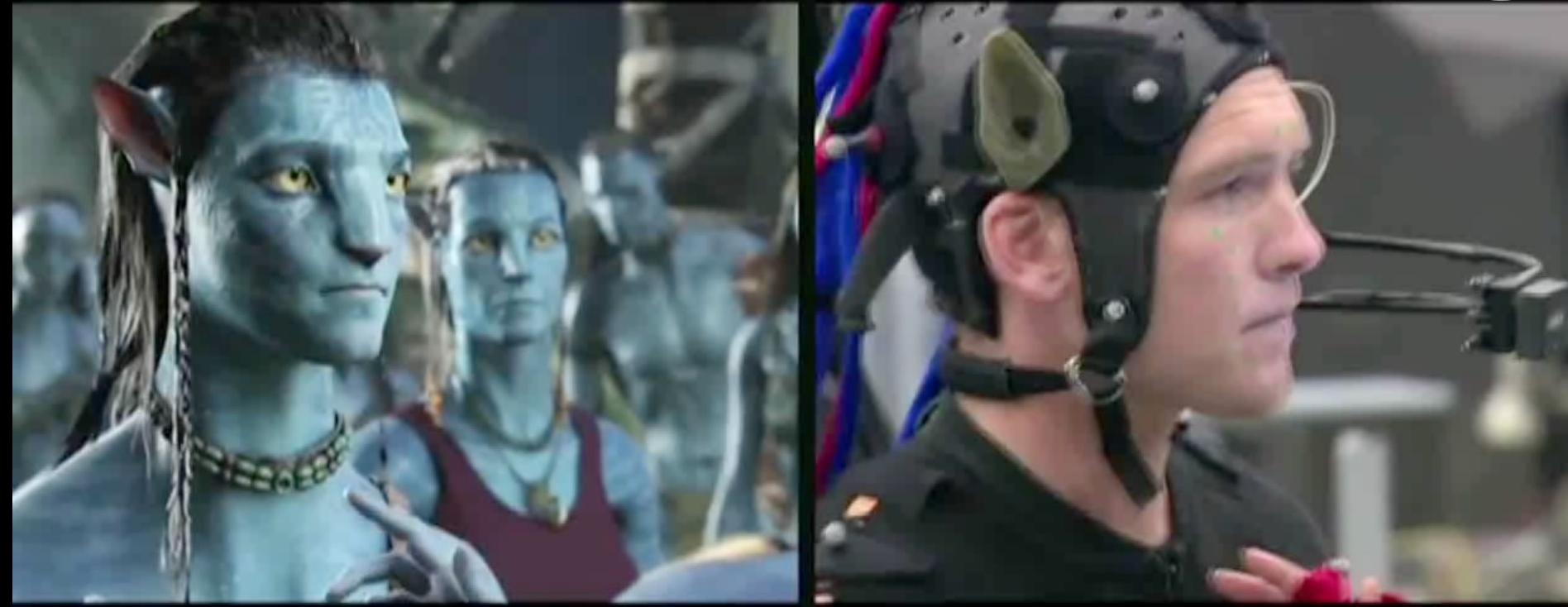

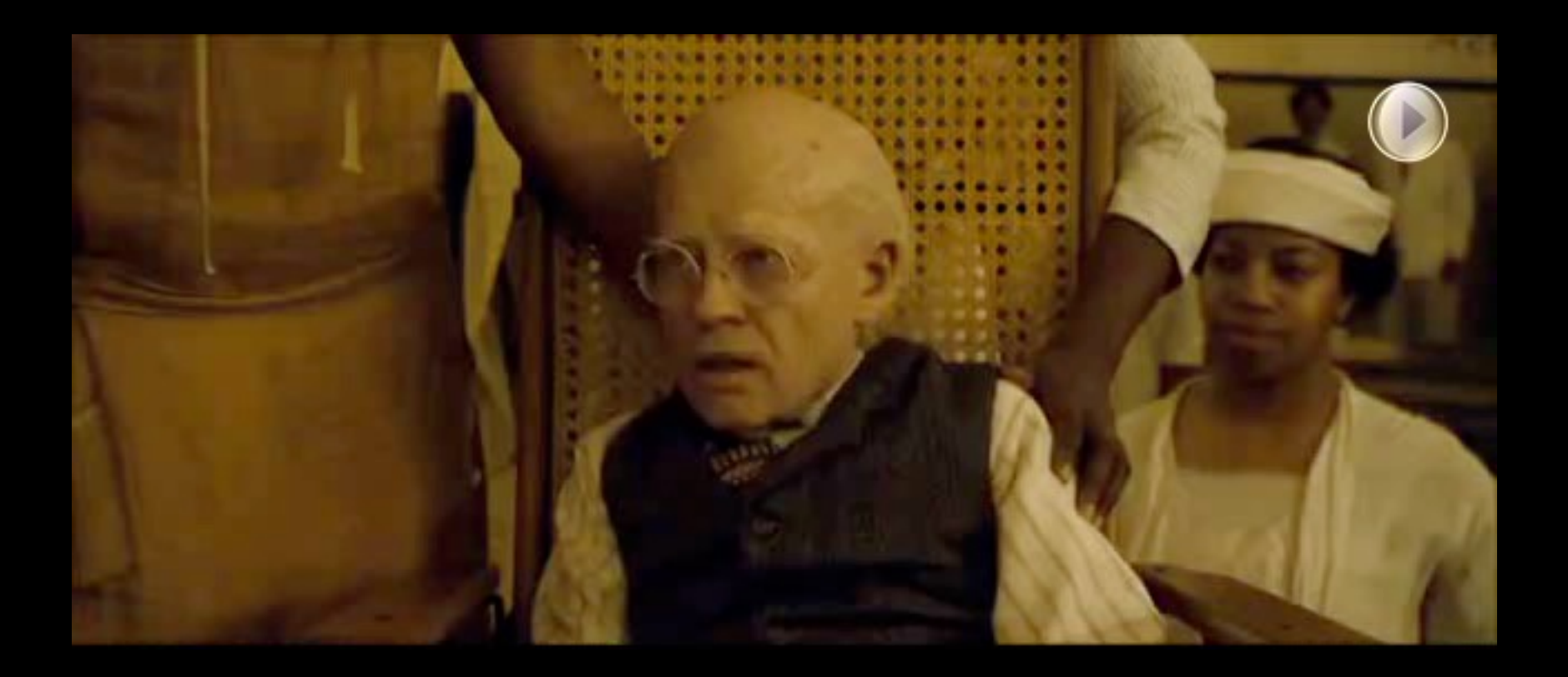

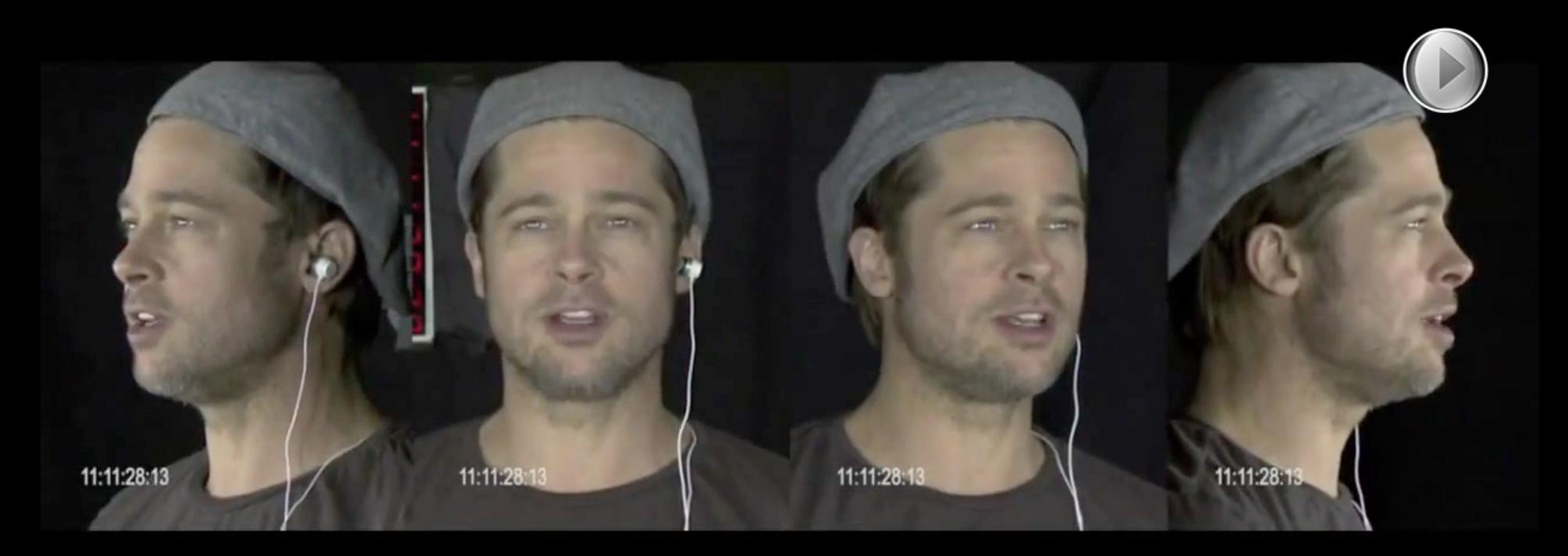

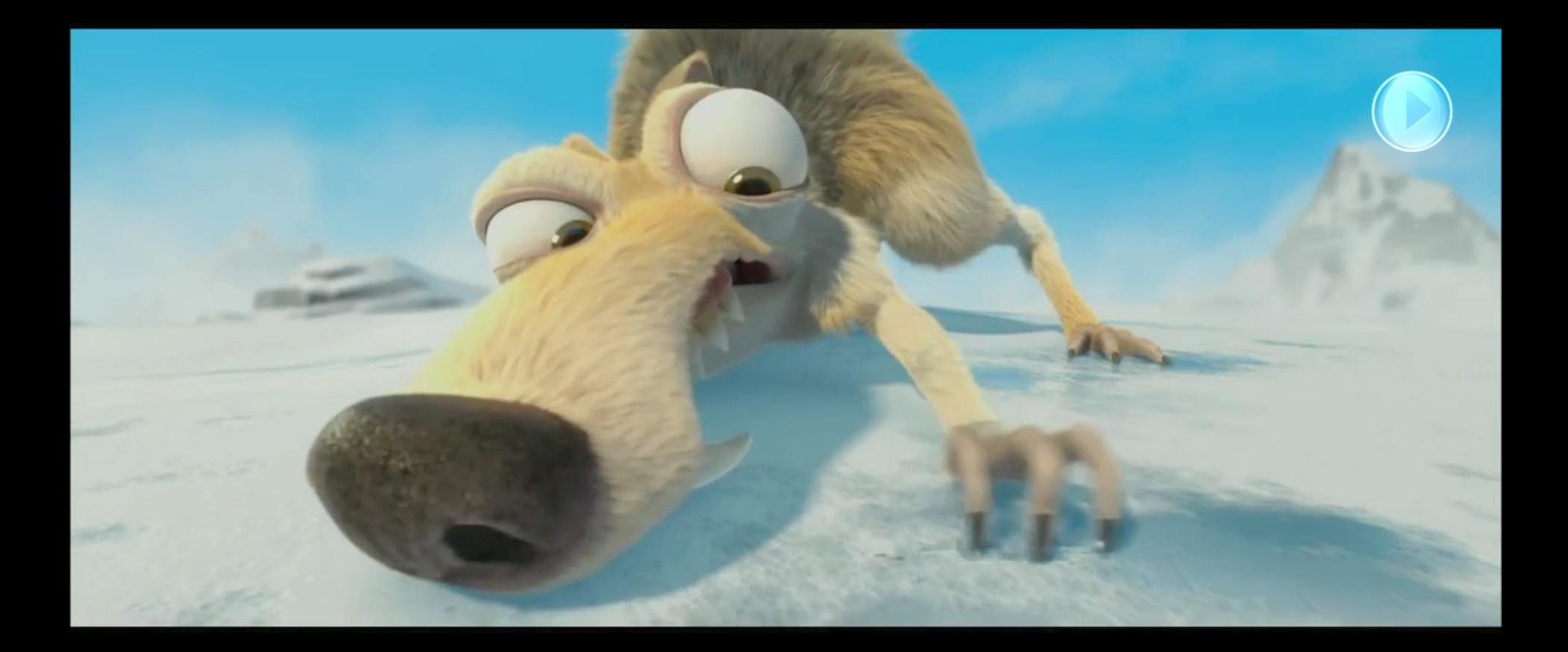

- Animation (technically): Creating sequences of images
- Animation (artistically): Bringing images to life! (anima  $\sim$  soul, breath of life)

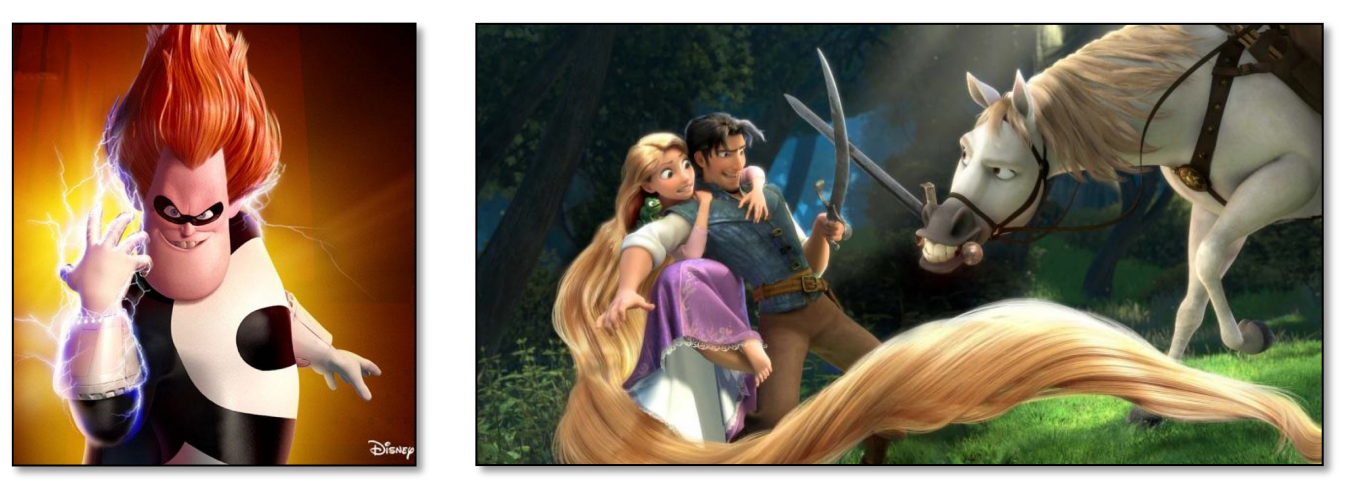

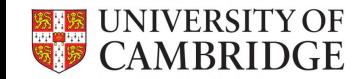

• A glimpse on the history of animation

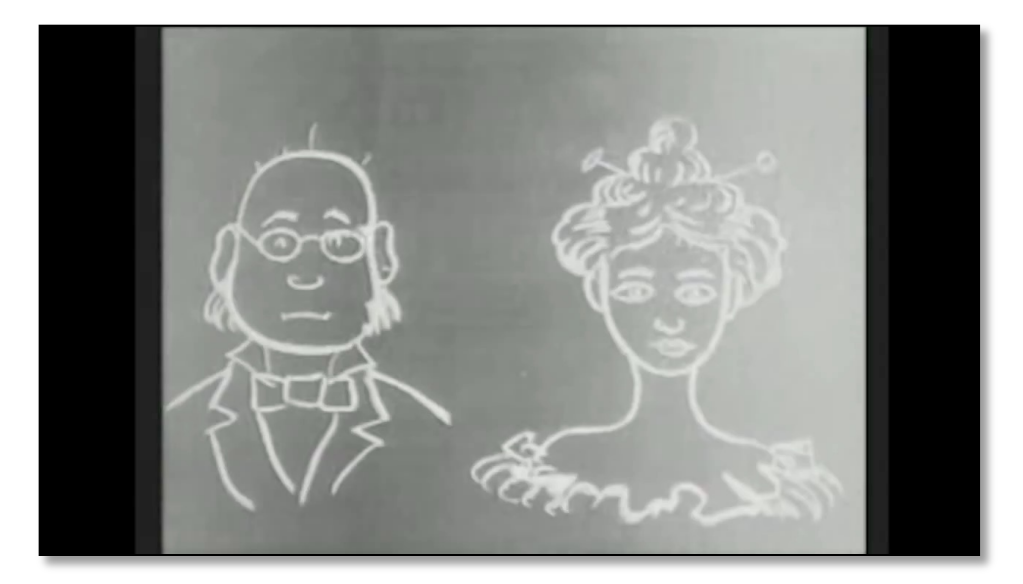

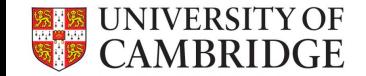

1906

• A glimpse on the history of animation

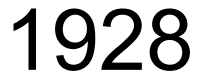

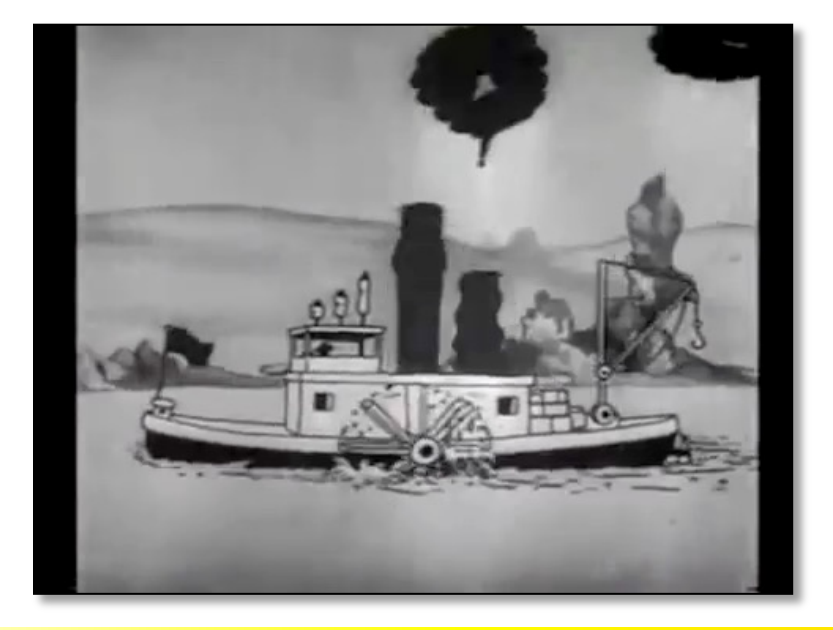

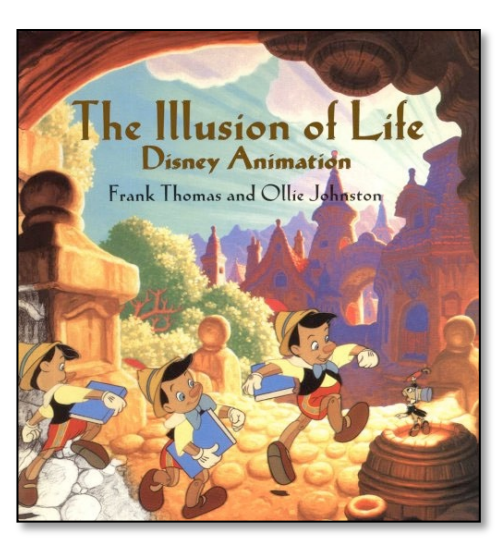

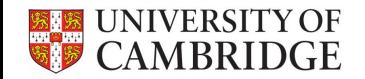

• What do we animate?

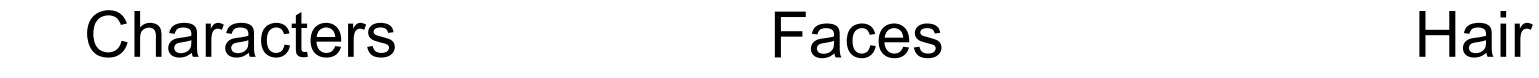

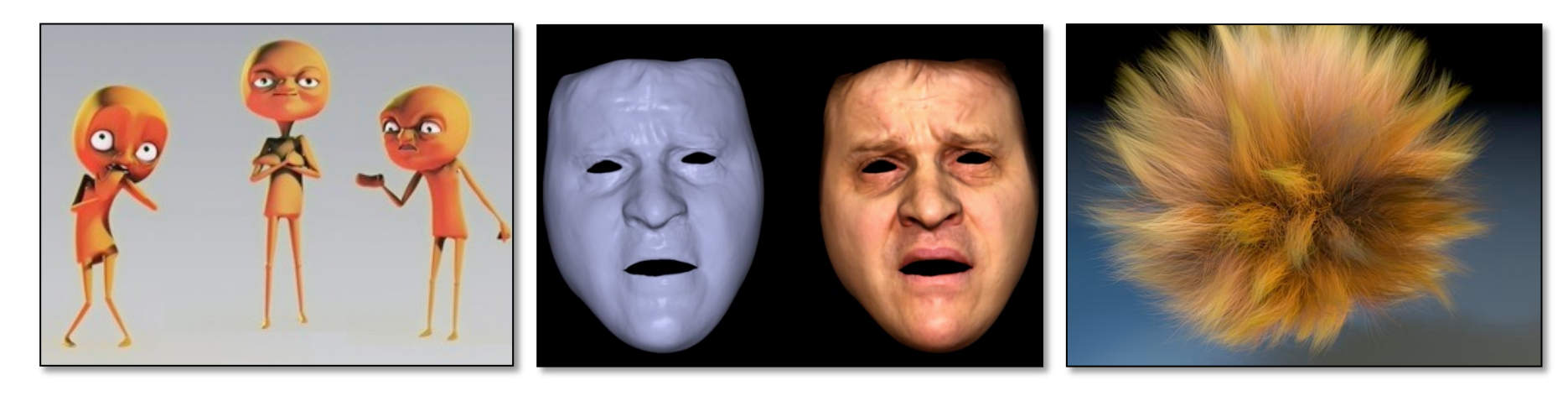

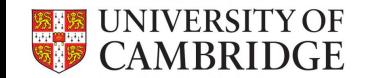

- What do we animate?
	- Elastic Materials Natural Phenomena Cloths

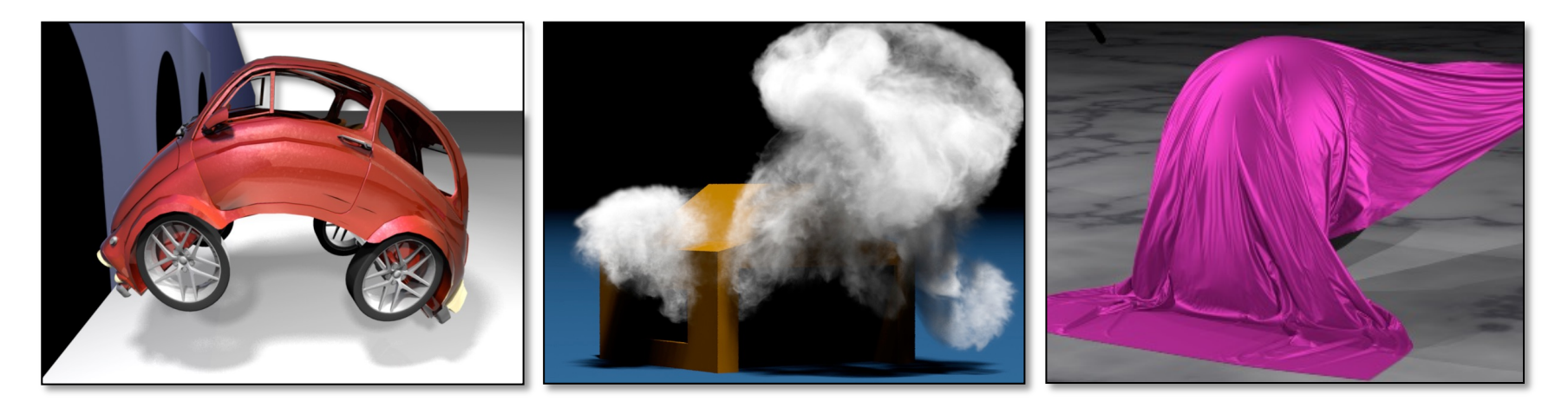

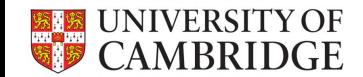

• What do we animate?

Herds Crowds and More

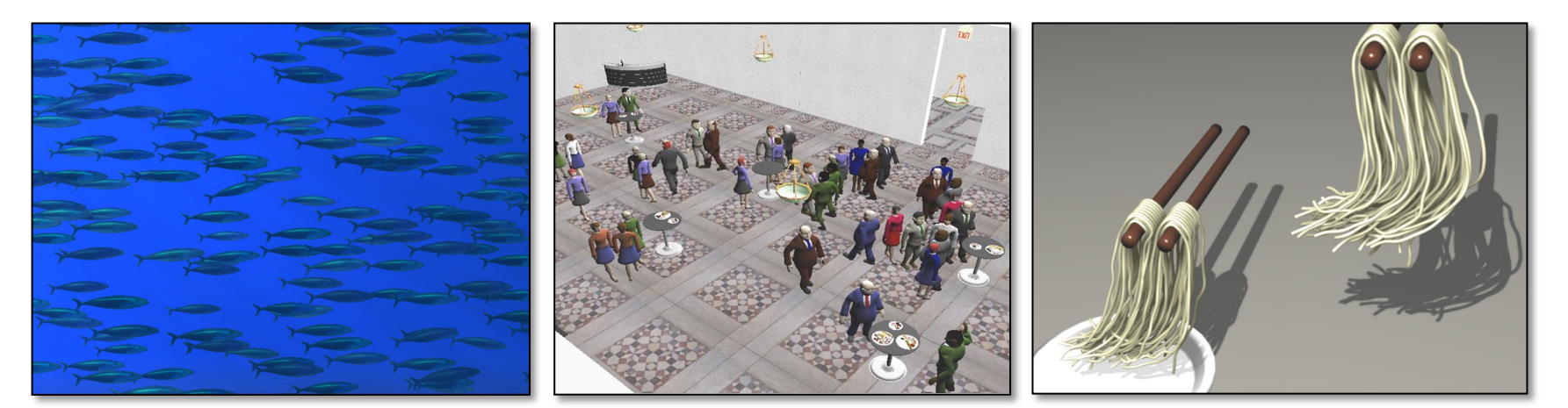

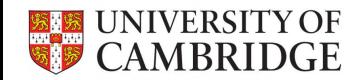

Key-framing controls given by abstract skeletons or other parameters is how animations are created. This provides control over deformations and timing, which are both critical for creating animations. The final complex animations are obtained by blending simpler transformations.

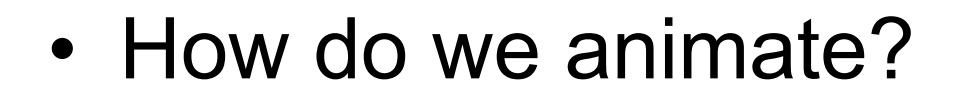

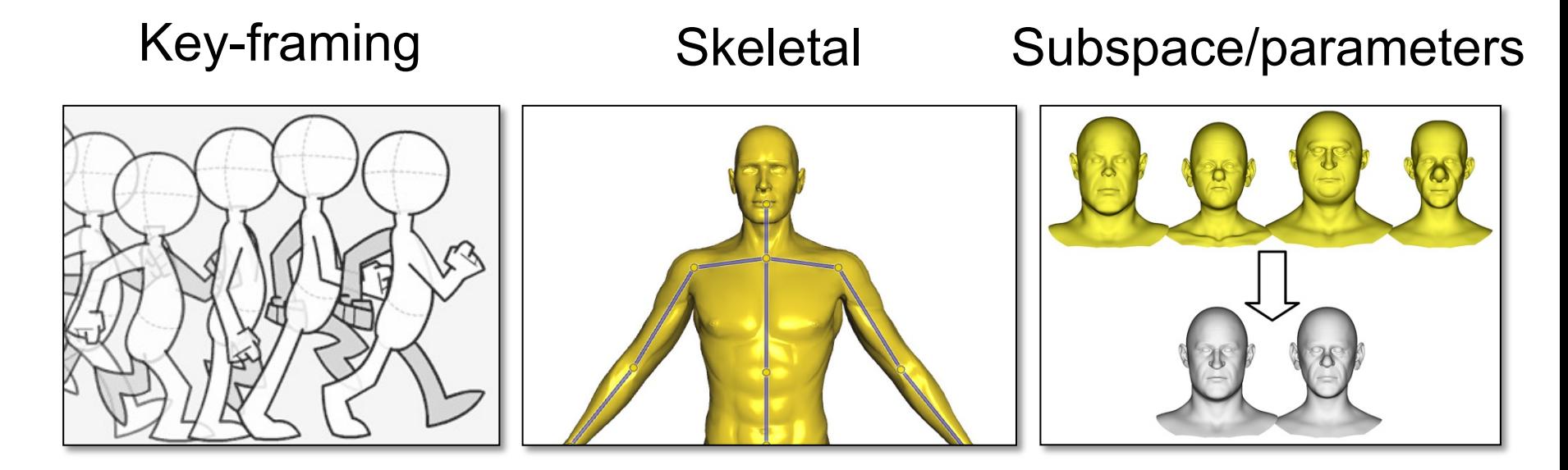

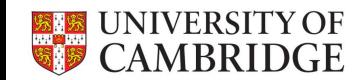

There exist many ways to augment this process, but the fundamental ideas of controls and blending transformations do not change much.

• How do we animate?

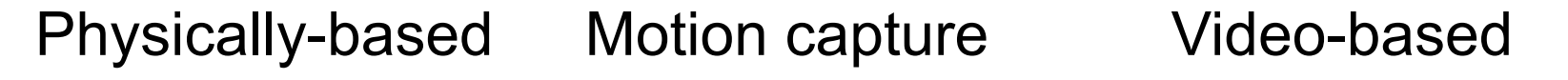

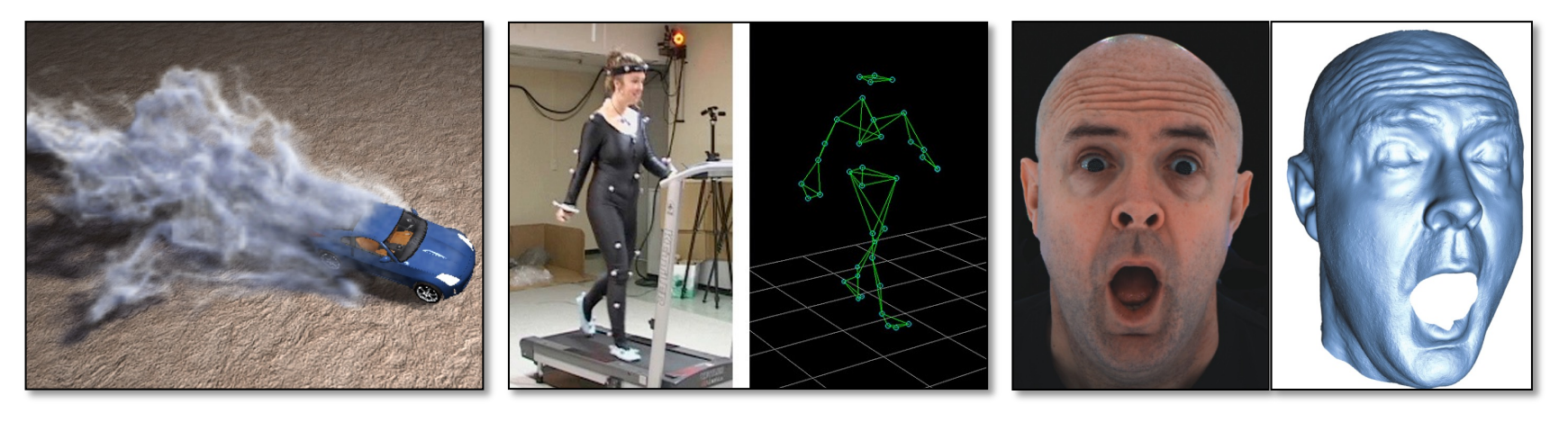

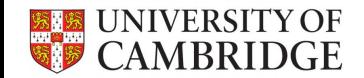

• How do we animate?

### Example-based Procedural and More

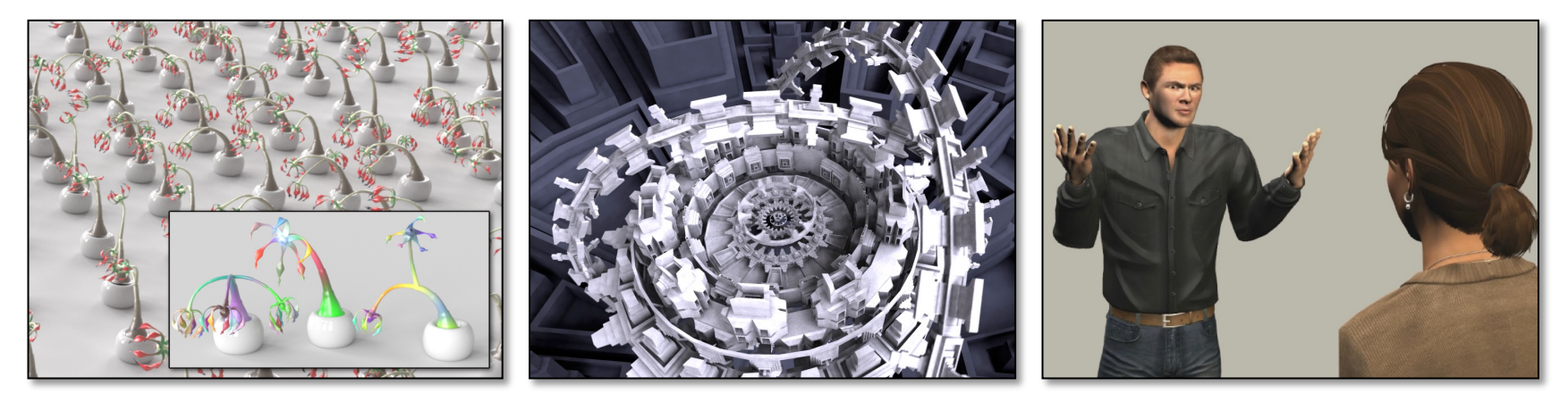

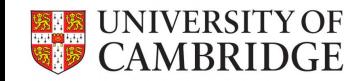

Breathing life into objects requires absolute control. Efficiency and style are also tightly coupled with control. Controlling animations with computers typically means dragging points and curves around to define deformations.

• Considerations

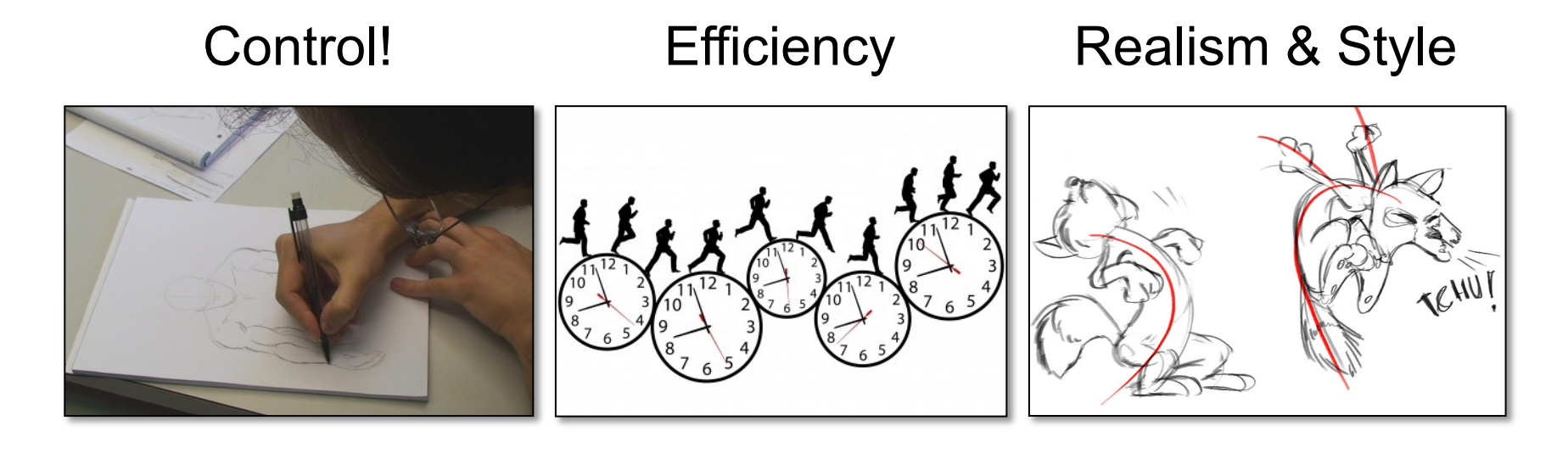

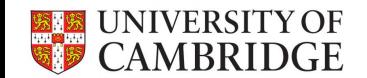

We will use character animation as a working example.

It is the most important and generalizable way to animate objects, heavily used in industry. It requires blending transformations, for which we need to understand some fundamental math.

- Character animation
	- Characters are indispensible for movies & games
	- Fast deformations with intuitive controls
	- Integrated into all major 3D modeling applications
	- Not limited to human characters

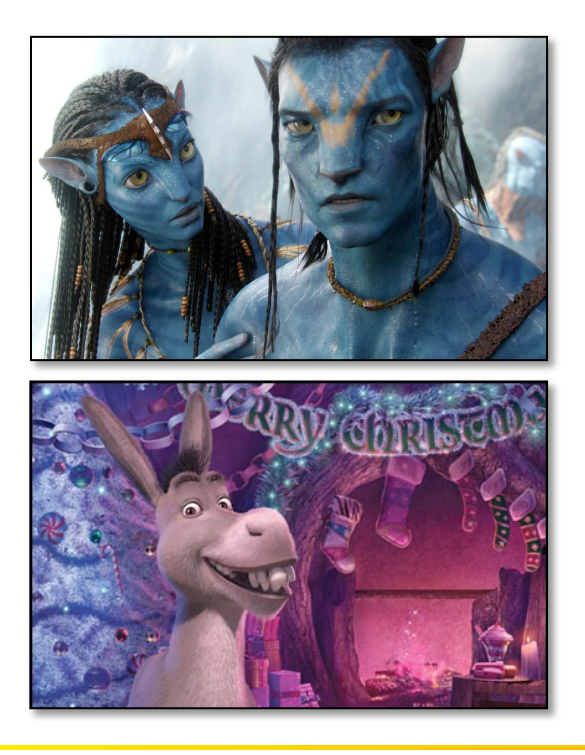

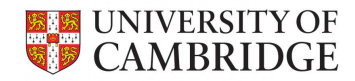

- Animation pipeline
- 1. Story boarding
	- A board for setting up the story
	- Helps planning animation

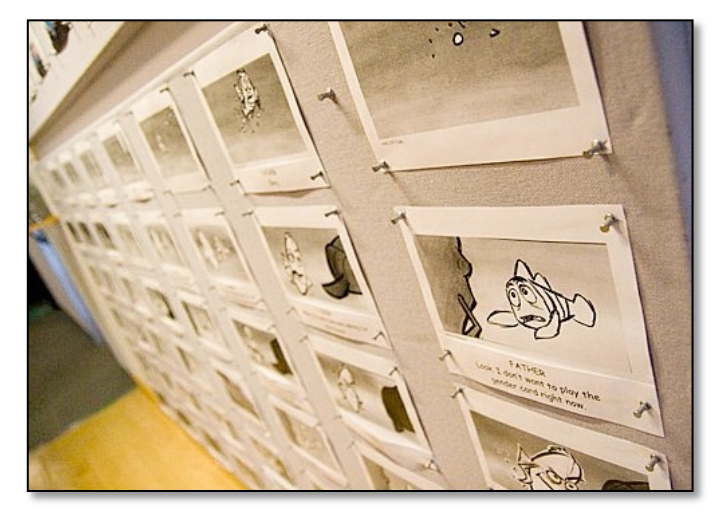

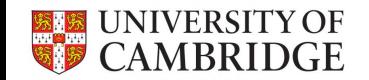

- Animation pipeline
- 2. Concept design
	- Sketches for characters & environment
	- Main features of the characters

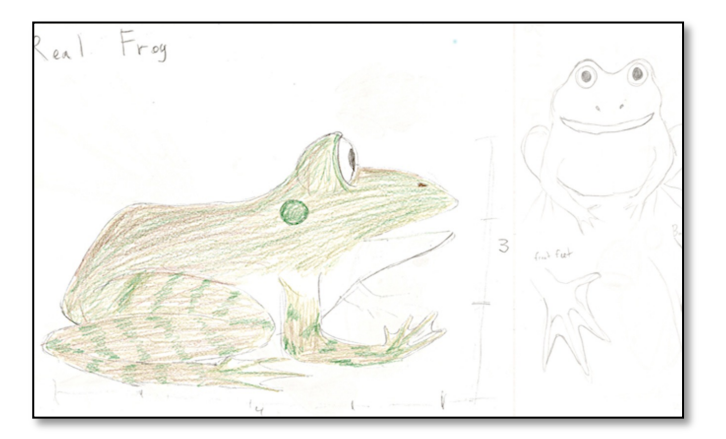

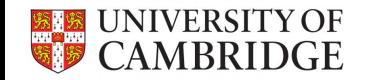

- Animation pipeline
- 3. 3D Modeling
	- Moving to computers
	- Geometry & Textures

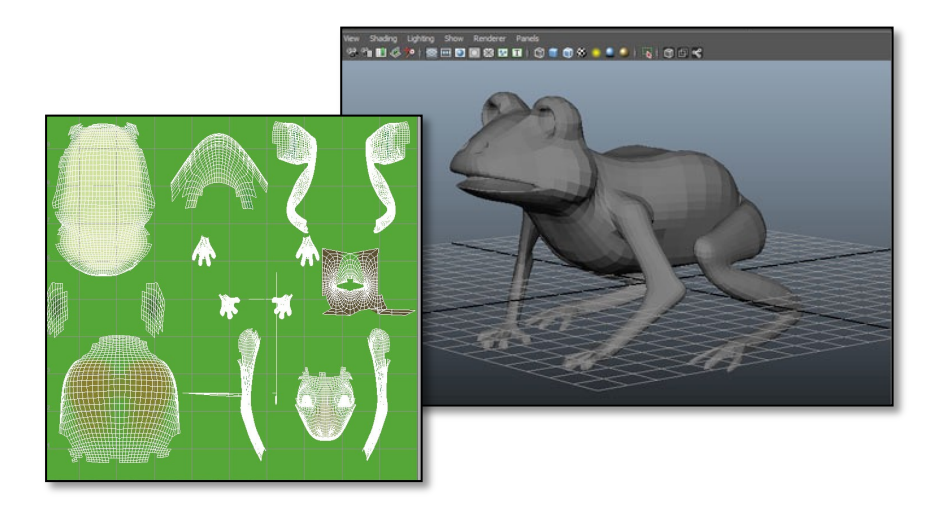

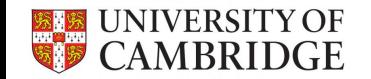

- Animation pipeline
- 4. Rigging
	- Embedding animation controllers
	- Construct a skeleton
	- Attach additional controls
	- Key-frame the controllers for animation

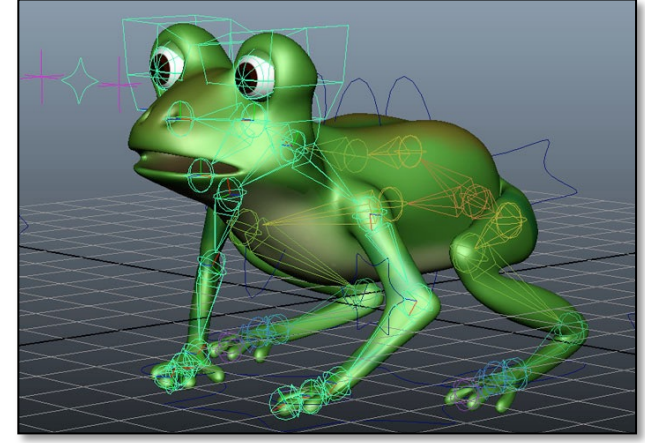

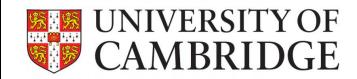

- Animation pipeline
- 5. Blend shapes creation
	- Create facial expressions
	- Used to generate other expressions via blending

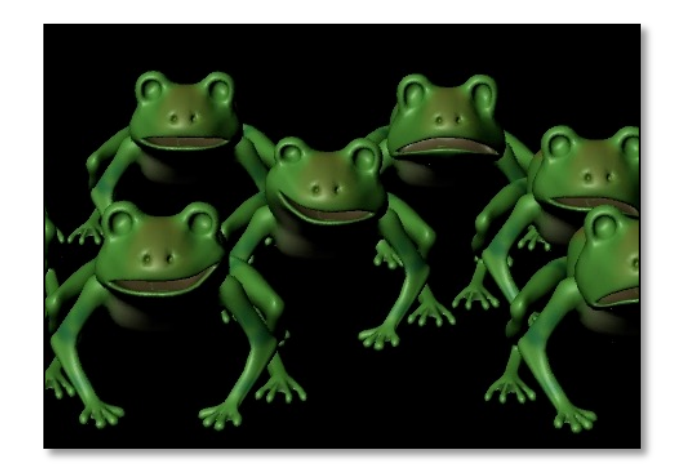

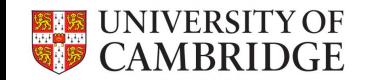

- Animation pipeline
- 6. Animation
	- Set key-frames for controllers
	- Steer interpolation & timing with time controls

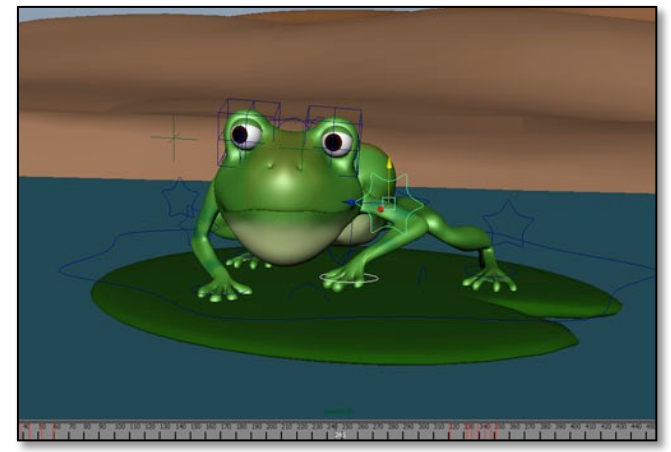

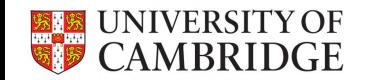

- Animation pipeline
- 7. Post-effects
	- Other animations (fluids, etc.)
	- Lighting & shading
	- Rendering

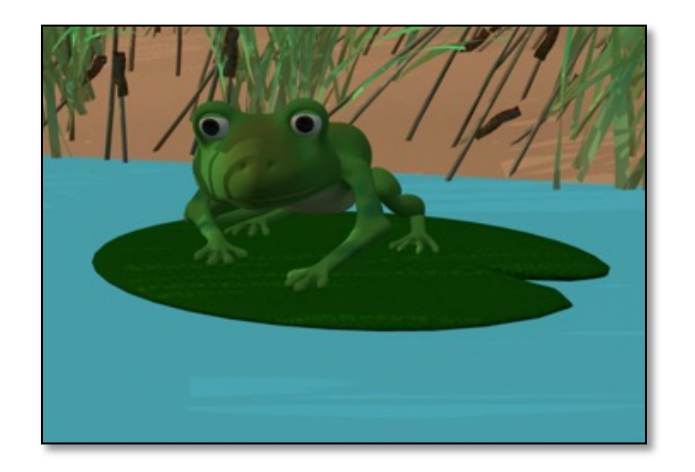

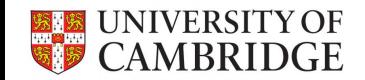

A 3D model is typically represented as a surface mesh.

Rigging is the process of attaching an abstract skeleton consisting of bones and joints to the model.

As the user changes the configuration of the skeleton, i.e. the rotations and translations of the bones/ joints, the model is deformed accordingly.

- Rigging
	- Attaching a skeleton to a model
	- Skeleton is key-framed to animate the model

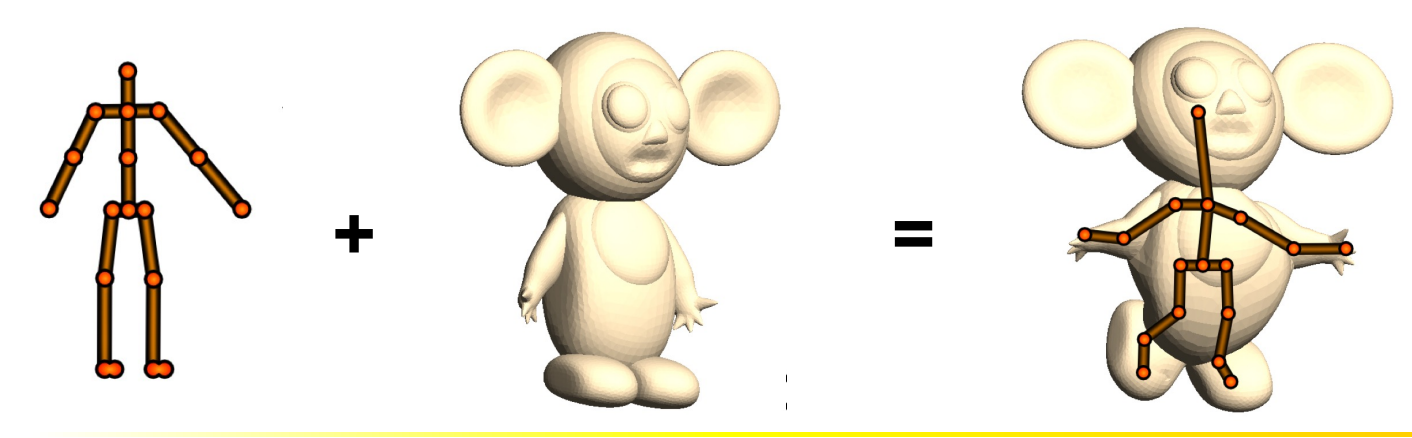

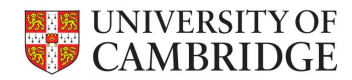

The first step in rigging is positioning the skeleton so that semantically corresponding parts of the skeleton and the model are close, e.g. forearm bone and forearm are roughly aligned.

The second step is defining a function on the surface model for each bone, which is color coded here.

- Rigging
	- Embed the skeleton
	- Attach the bones to the model

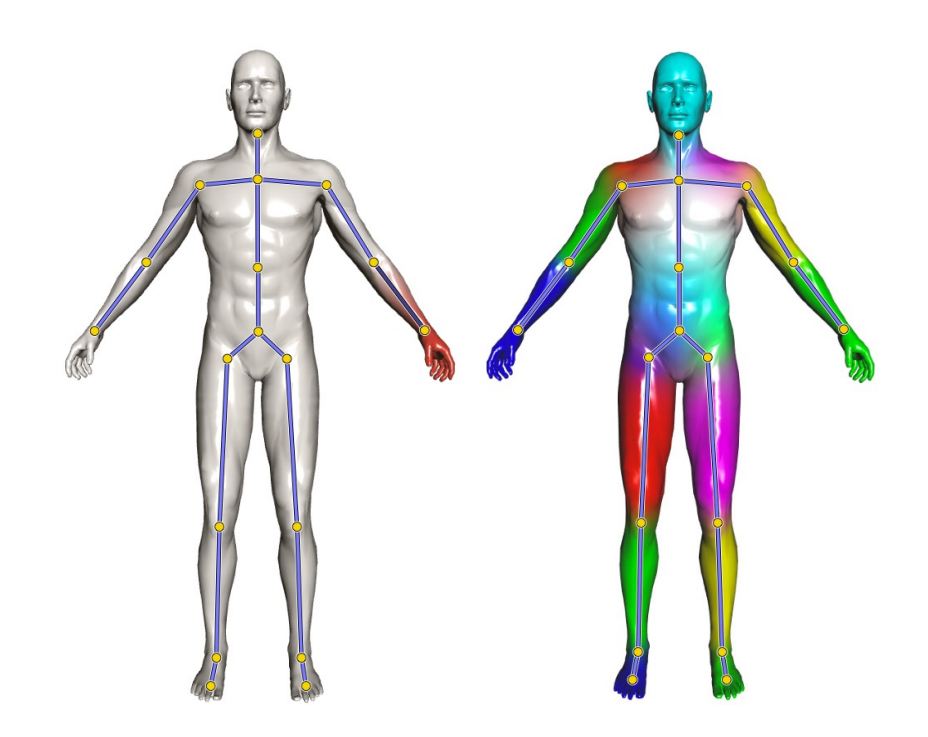

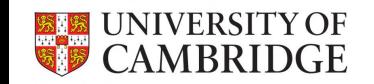

If we have a closer look, we have bones, joints, and the hierarchy of these in a skeleton.

Note that this is an abstract skeleton, i.e. a user interpretation of motion for motion control.

The hierarchy is important for controlling the skeleton, e.g. if you pick the hip joint and change the location of it, the legs move as well.

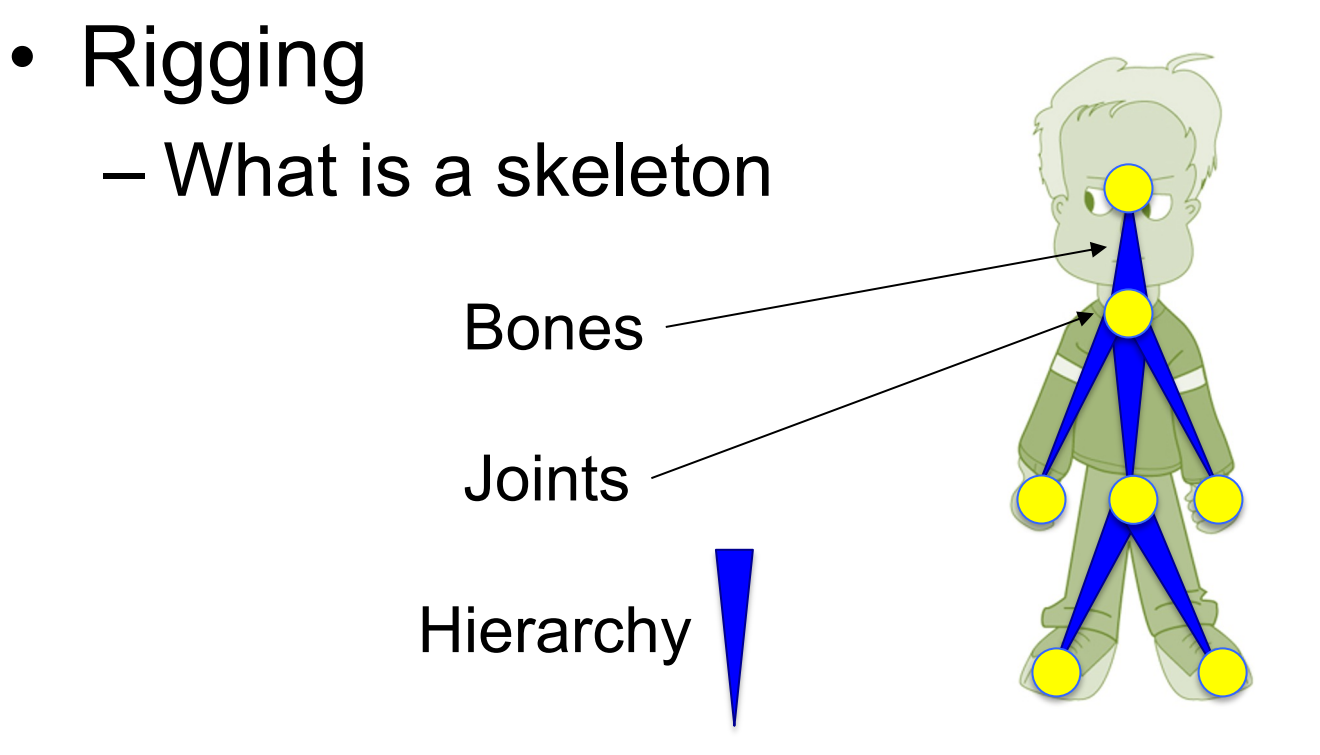

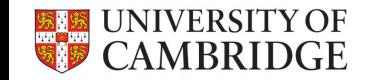

A rotation and a translation is stored on each bone or joint. We can assume they are stored on bones. As the user rotates and translates bones via e.g. the mouse, these stored transformations are updated. As an example, we can store the rotations as  $3x3$  matrices  $\mathbf{R}_i$  and vectors  $\mathbf{t}_i$ . Note: matrices are always represented with boldface upper case letters.

- Rigging
	- What is stored in a skeleton Rigid transformations On bones or joints
		- Bones can be transformed rigidly

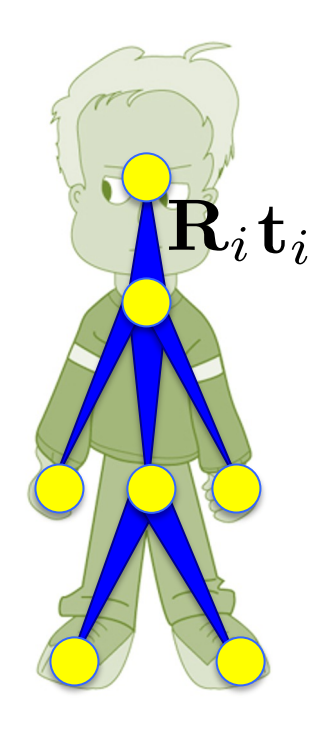

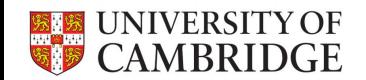

Note that this means each bone is rigid, i.e. no bending, following from real-world bones.

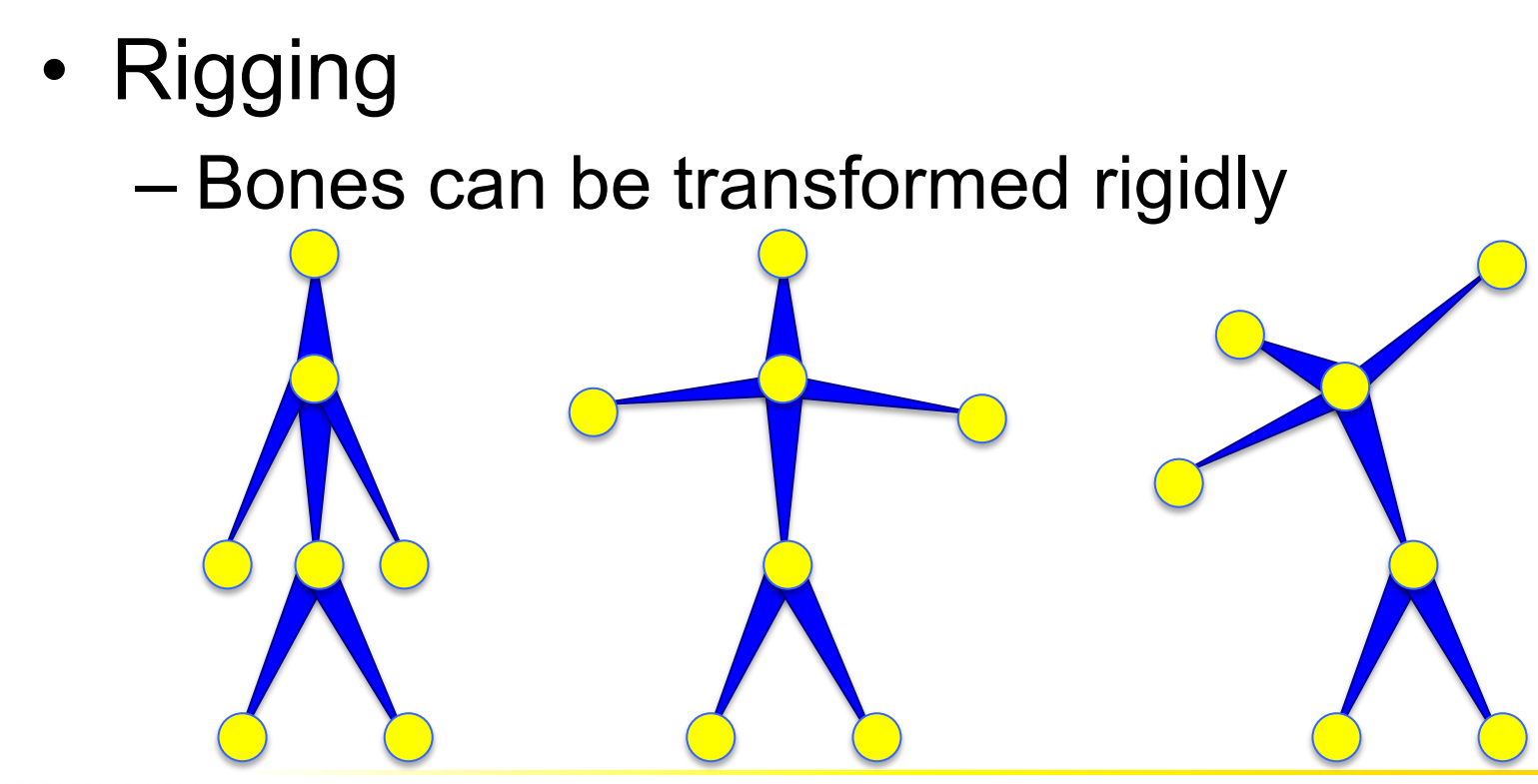

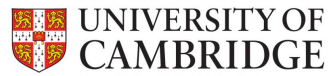

The second step of rigging is attaching each bone to the 3D model.

This means computing a weighting function for each bone that determines how much the transformation on a bone is affecting a given point on the model surface.

The function is plotted with color coding here with more red indicating higher values.

- Rigging
	- Attach the bones to the model
	- $-$  Weights indicate how much a vertex is effected by a bone

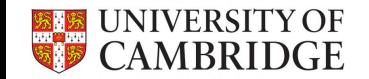

To see what is going on better, let's focus on a simple case: we have a simple mesh with two bones/ three joints.

• Rigging

### – Attach the bones to the model

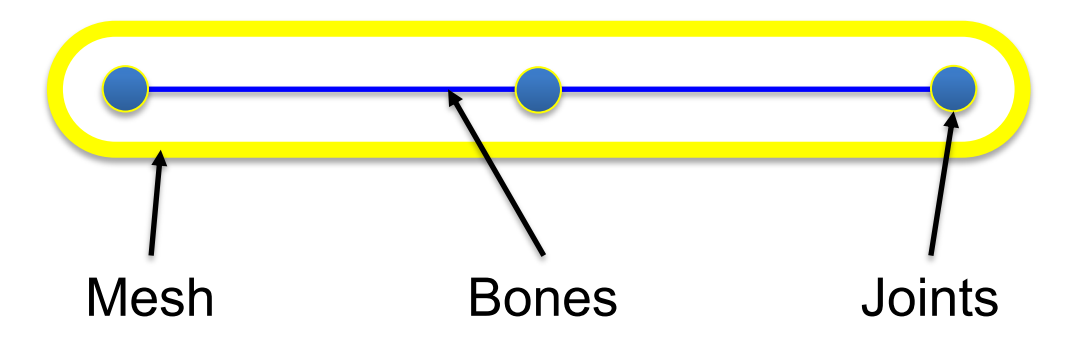

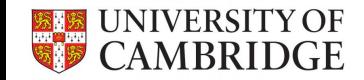

As we change the transformation  $T_i$ , i.e. rotations and translations, the mesh should deform accordingly. Let's say we want to compute the new position of a given point **x** on the mesh.

We first blend the transformations with the stored weights  $w_i$ . This is denoted with the avg function here.

We then apply the transformation to the point **x** to get the new corresponding point on the deformed model.

• Rigging

– Attach the bones to the model

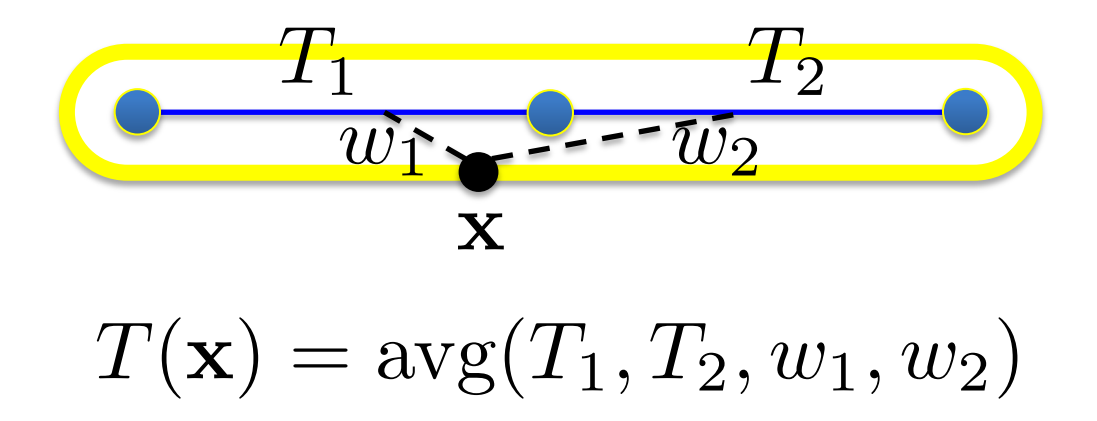

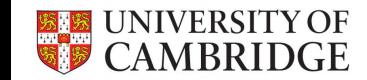

The question is: how do we represent the transformations and compute the blending of transformations? One way is representation via  $4x4$  transformation matrices  $T_i$ , and blending via a linear combination of those. Each matrix stores both the rotation and translation.

The final blended transformation is then applied to the point **x** in homogenous coordinates, i.e.  $\mathbf{x} = [x, y, z, 1]^T$ 

- Rigging
	- How to blend (average) transformations Linear Blend Skinning

Represent 
$$
T_i
$$
 with  $T_i$ 

\nin homogeneous coordinates

\n
$$
T(\mathbf{x}) = w_1(\mathbf{x})T_1 + w_2(\mathbf{x})T_2
$$
\n
$$
\mathbf{x}' = T(\mathbf{x})\mathbf{x}
$$
\nTherefore,  $T = \begin{bmatrix} R & t \\ 0 & 0 & 1 \end{bmatrix}$ 

\nTherefore,  $T = \begin{bmatrix} R & t \\ 0 & 0 & 1 \end{bmatrix}$ 

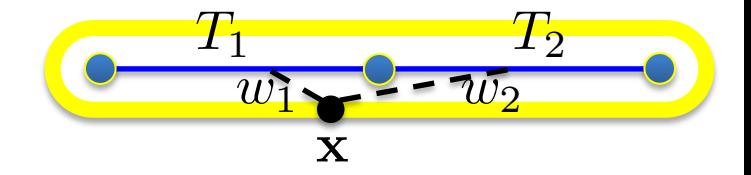

$$
\mathbf{T=}\left(\begin{array}{cc} \mathbf{R} & \mathbf{t} \\ 0 \ 0 \ 0 \ 1 \end{array}\right)
$$

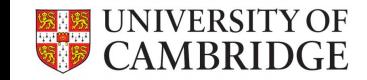

# **Tick**

- Deadline: Thursday, October 27, 12 PM
- Colab: no need to install or run locally
- See Moodle
- Two tasks:

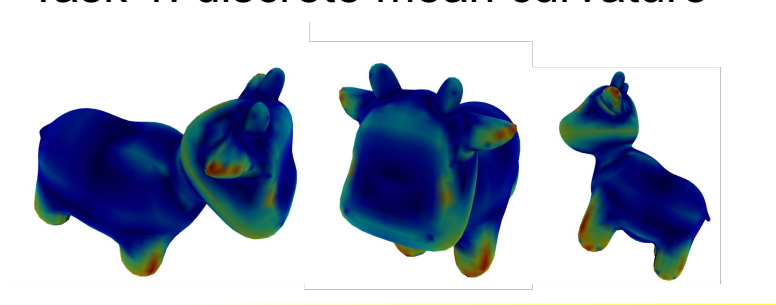

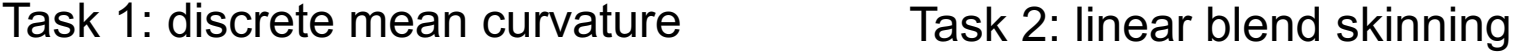

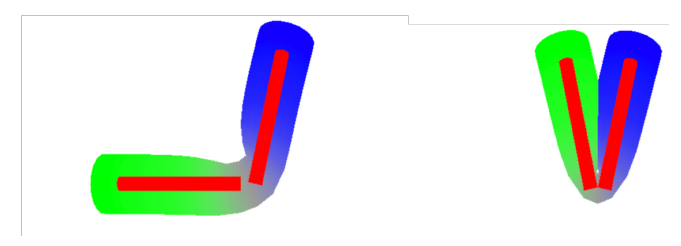